## How to Print Report from the Report Settings screen

- Print a report from Report Setting screen. See How to open Report Settings screen on how to turn on this option.
  In the Report Settings screen, click Print.

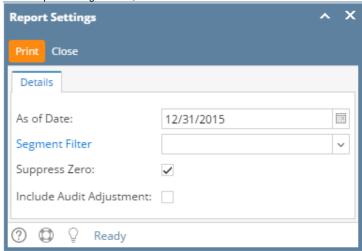

- 1. Print a report from Report Setting screen. See How to open Report Settings screen on how to turn on this option.
- 2. In the Report Settings screen, click Print toolbar button.

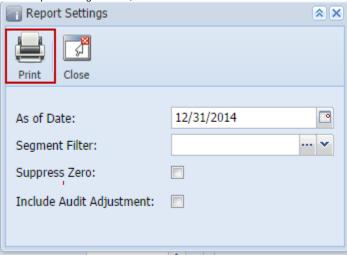